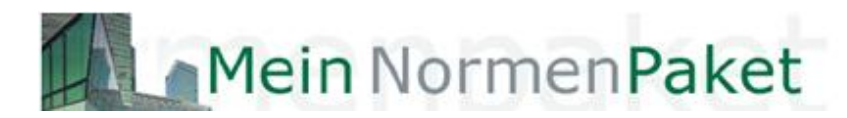

## KURZANLEITUNG

1. Klicken Sie auf unserer Homepage links auf den Punkt "MEINNORMENPAKET" -

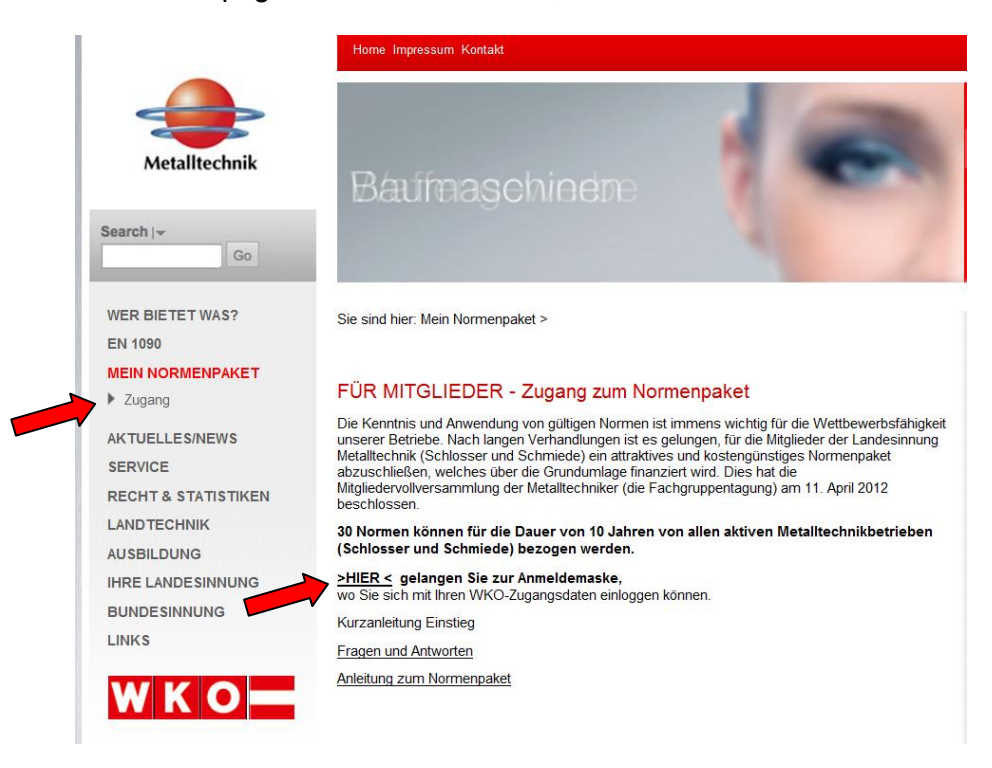

2. Loggen Sie sich mit Ihren Zugangsdaten von wko.at ein - sollten Sie diese vergessen haben, können Sie sich diese über den Button "Zugangsdaten vergessen?" zuschicken lassen. Alternativ rufen Sie die kostenlose Servicehotline unter 0800/221 223 (MO -FR, 8 -20 Uhr, SA 8 - 12 h) an.

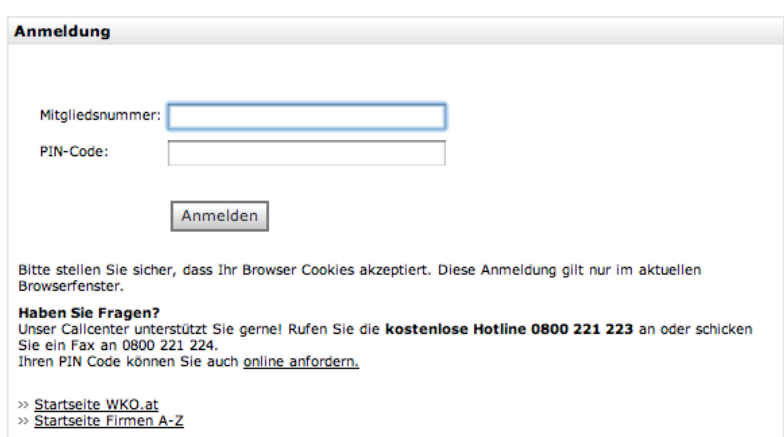

3. Nunmehr erscheinen die Allgemeinen Nutzungsbestimmungen. Um fortzufahren müssen Sie durch Anklicken des Feldes akzeptieren und "Weiter" klicken.

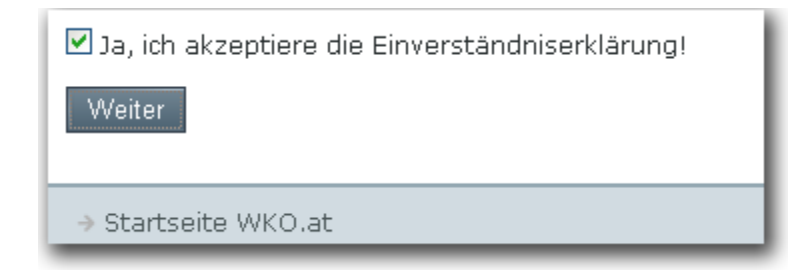

4. Registrierung: Wenn Sie bereits Kunde vom Austrian Standards Institute sind, wählen Sie "Ich bin bereits User bei Austrian Standards"; falls nicht, wählen Sie "Neu-Registrierung bei Austrian Standards" und füllen Sie das erscheinende Formular aus. Hinweis: Es dauert etwa 10 Minuten (in Ausnahmefällen bis zu 2 Tage), bis Ihnen die Zugangdaten auf die angegebene Email-Adresse zugestellt werden und der Registrierungsvorgang abgeschlossen ist.

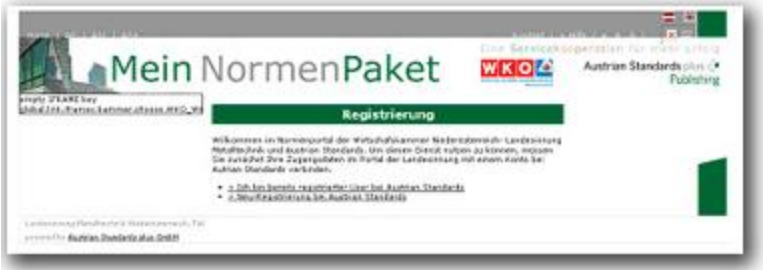

Nun können Sie, nach Anmeldung mit Ihren Zugangsdaten, Ihr Normenpaket nutzen. Ihre Innung hat auf der linken Seite von "MeinNormenPaket" Vorschlagslisten für Sie zusammengestellt, aus welchen Sie Normen übernehmen können aber nicht müssen. Dies soll Ihrer Orientierung dienen, stellt aber selbstverständlich keine Bindung dar.

Sie können die von Ihnen benötigten Normen in der Datenbank von AS+ suchen, klicken Sie dazu bitte oben "**Im Gesamtbestand suchen**" an und geben Sie einen Suchbegriff oder die Nummer Ihrer gewünschten Norm ein. Wenn diese erscheint, können Sie sie durch den darunter angeführten Link zu Ihrem persönlichen Normenpaket "hinzufügen". Wir empfehlen, nicht gleich von Anfang an alle 30 Normen zu wählen, da diese dann nicht mehr austauschbar sind. Sie können auch in den nächsten Jahren nach und nach Normen wählen, bis die Zahl von 30 Normen erreicht ist.

Weitere Informationen zur Suche, Auswahl, Verwendung usw. finden Sie auf den auf unserer Homepage [www.metall.co.at](http://www.metall.co.at/) angeführten Fragen & Antworten, sowie im ausführlichen Benutzerhandbuch.